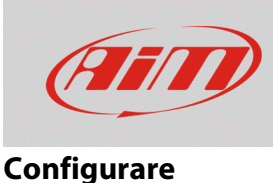

## Impostazione della barra LED

## **Domanda:**

Come faccio ad impostare la barra dei LED del mio MyChron5?

## **Risposta:**

I cinque LED centrali di MyChron5 sono LED di indicazione; essi sono configurabili a piacere come spiegato di seguito.

• premere "MENU" –> "Impostazioni sistema" –> "Impostazioni LED"; usare i tasti "PREC"/"SUCC" per scorrere le opzioni ed "ENTRA" per entrare in un menu

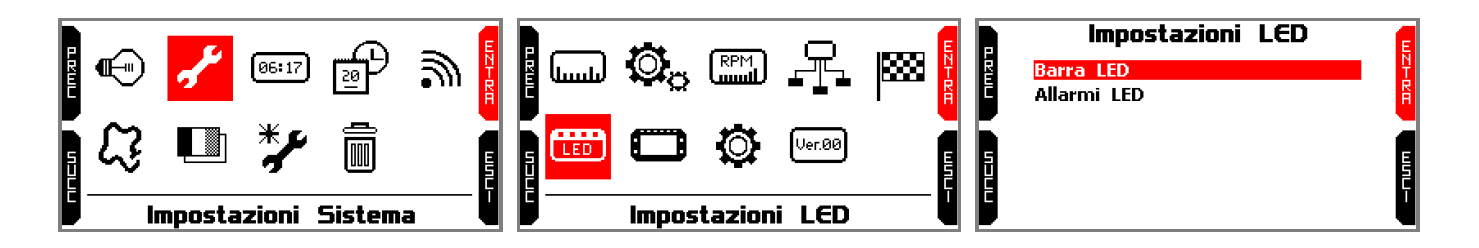

Dalla pagina "Impostazioni LED" premere "ENTRA" per entrare nella pagina "Barra LED"; le opzioni disponibili sono: "Temp Lap", "RPM" e "OFF"; usare il tasto "CAMBIA" per scorrere le opzioni:

- **Tempo lap**: i LED si accendono durante la gara mostrando:
	- o la differenza l'intertempo del giro corrente e il tempo di questo intertempo nel miglio giro di questa sessione (miglior settore).
	- $\circ$  la differenza tra il tempo sul giro corrente ed il miglior tempo registrato durante la sessione (Predittivo)

Ciascuno dei cinque LED rappresenta un decimo di secondo di distacco; se si accendono verdi indicano un vantaggio del giro corrente rispetto al miglior giro/intertempo della sessione in corso mentre se si accendono rossi indicano uno svantaggio del giro/intertempo corrente.

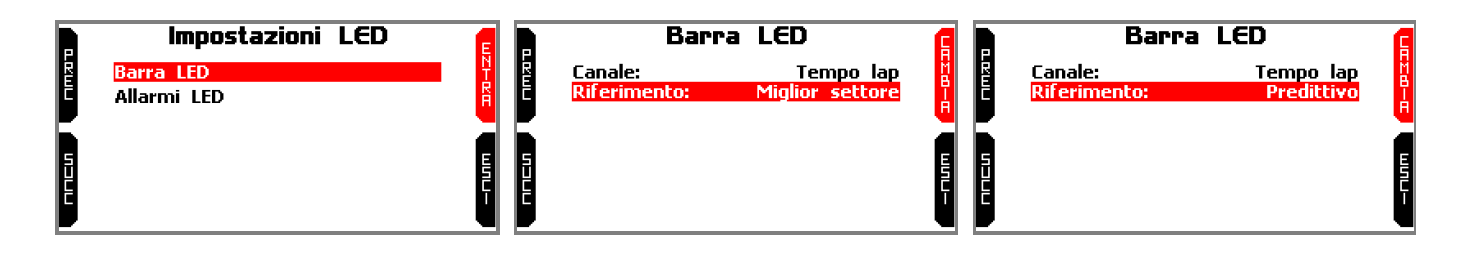

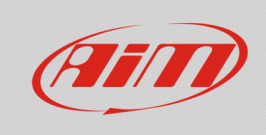

## **Configurare**

- **RPM**: è possibile impostare il valore di soglia RPM (da 0 a 16.000) che accendono i LED oltre al colore di ciascun LED per decidere quando cambiare marcia:
	- o selezionare il LED da impostare (nell'esempio "Shift Light 2")
	- o premere "ENTRA"
	- o impostare il valore di soglia utilizzando i tasti "INC"/"DEC" e premere "OK"
	- o impostare il colore del LED usando il tasto "CAMBIA" per scegliere il colore e premere "OK"

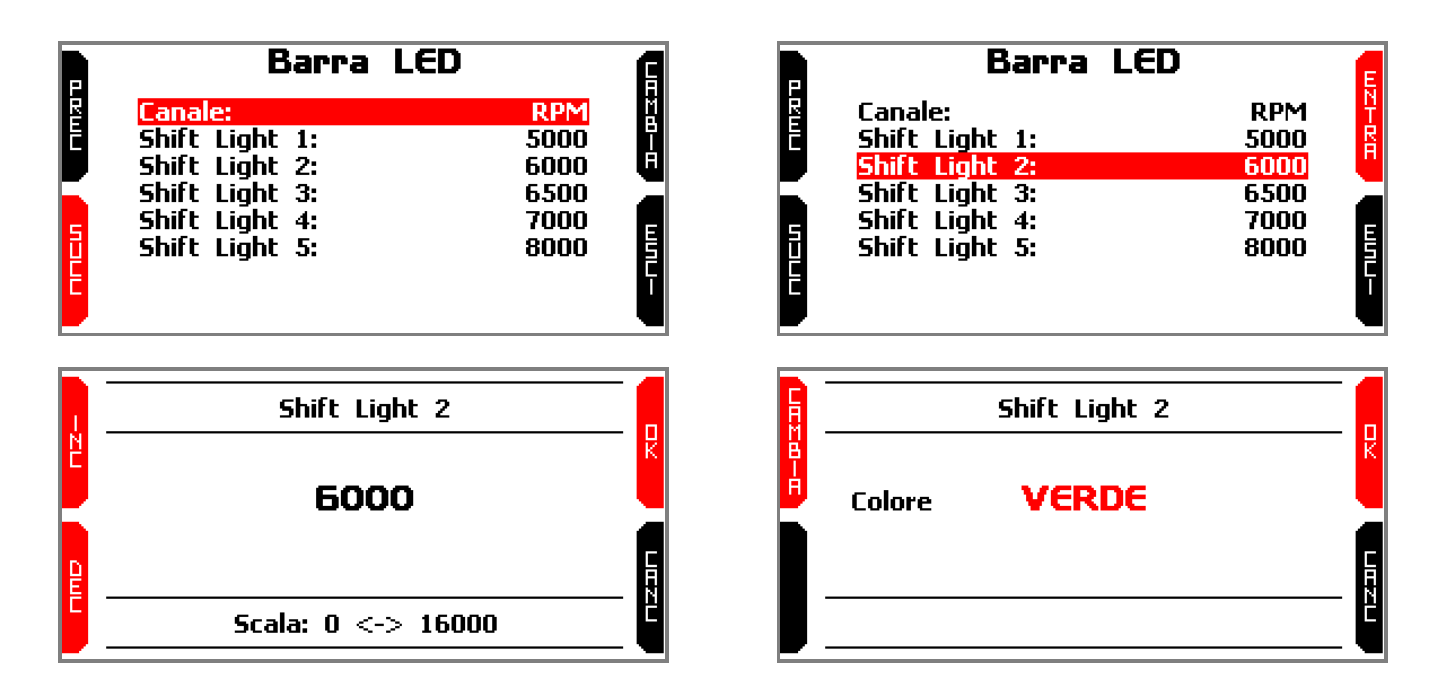

• **OFF**: disabilita la barra LED.

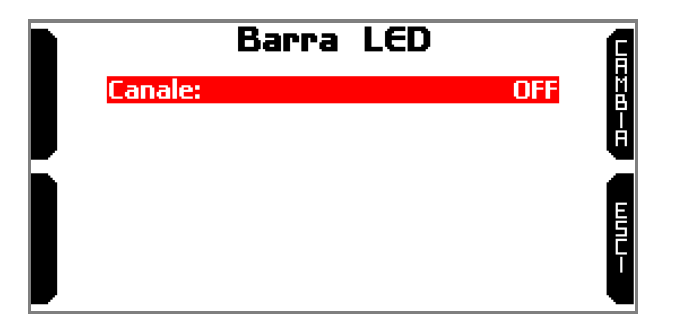